#### C4 / 26 Oct. 2016

*… Birotica Word*-4

- **1. File :** New, Open, Close, Save, Save As, Print,… , Exit
- **2. Edit :** Find, Replace, …
- **3. View :** Toolbars, Header and Footer, …, Zoom
- **4. Insert:** Break, Page Numbers, Symbol, Reference, Picture, File, Object, Bookmark, Hyperlink, …
- **5. Format:** Font, Paragraph, Bullets and Numbering, Borders, Columns, BackGround
- **6. Tools** : Spelling and Grammar, Letters & Mailings, Macro, AutoCorrect, Customize, …
- **7. Table :** Draw & Insert, AutoFormat, Sort & Formula, Properties
- **8. Window**
- **9. Help**

**Curs 5. M**icrosoft *Excel* ~ 2 Noi. 2016 …

#### **7. Table**  $\rightarrow$  Draw & Insert:

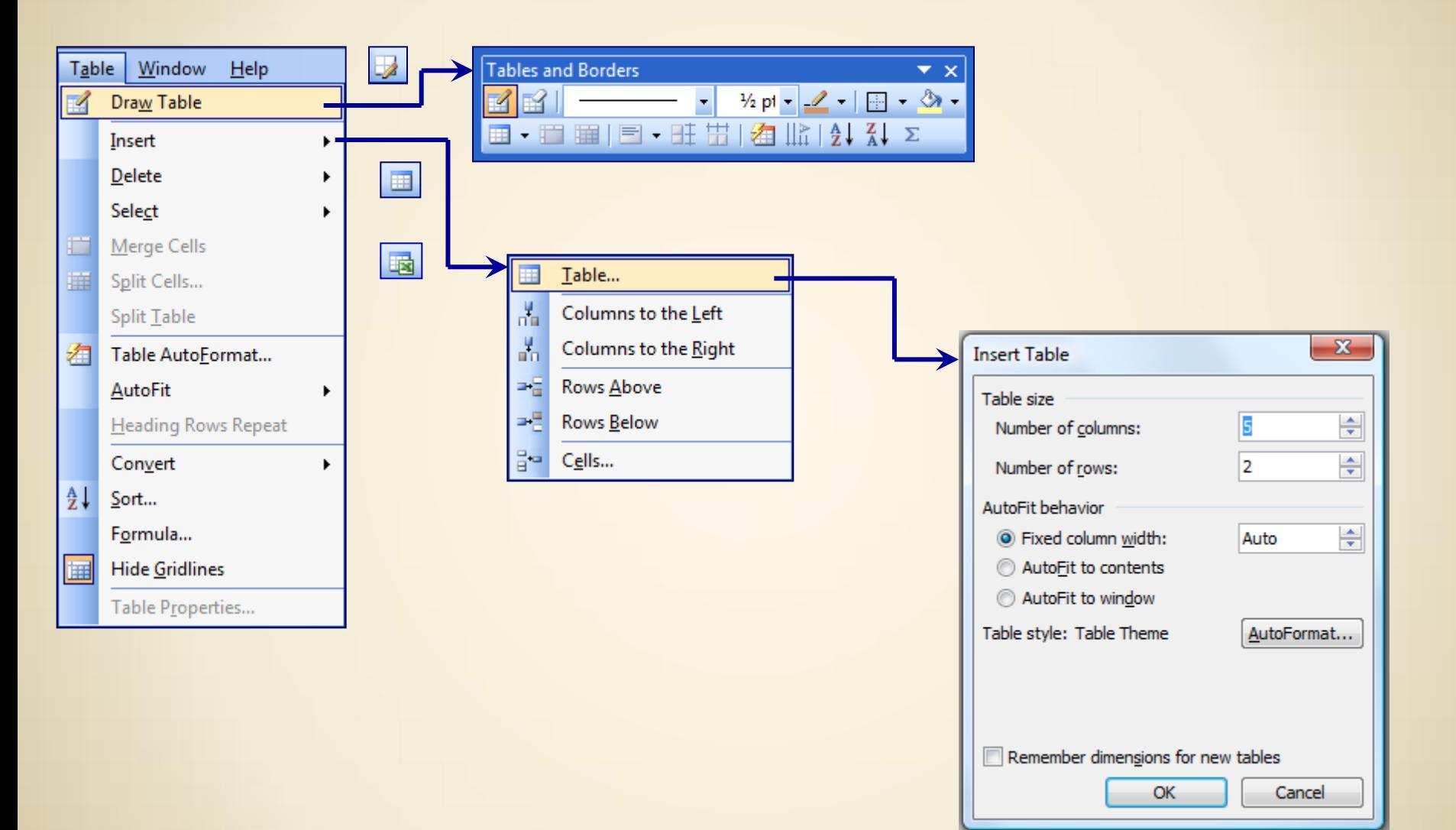

### **7. Table** AutoFormat:

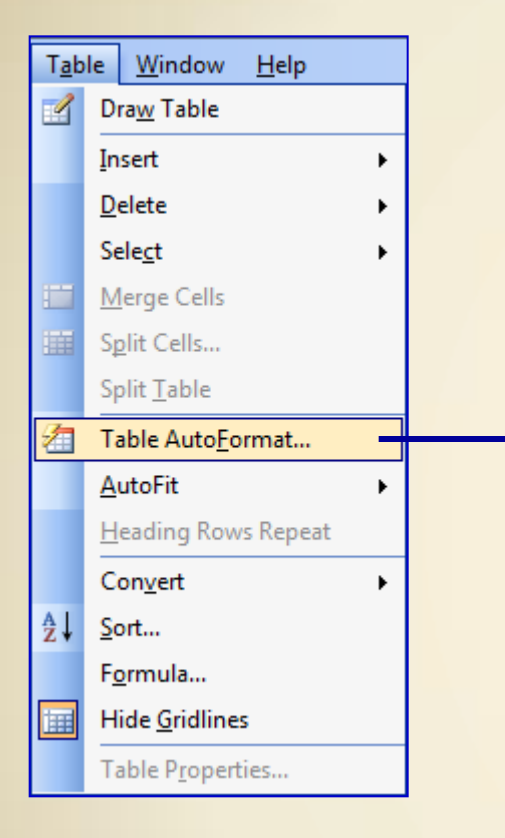

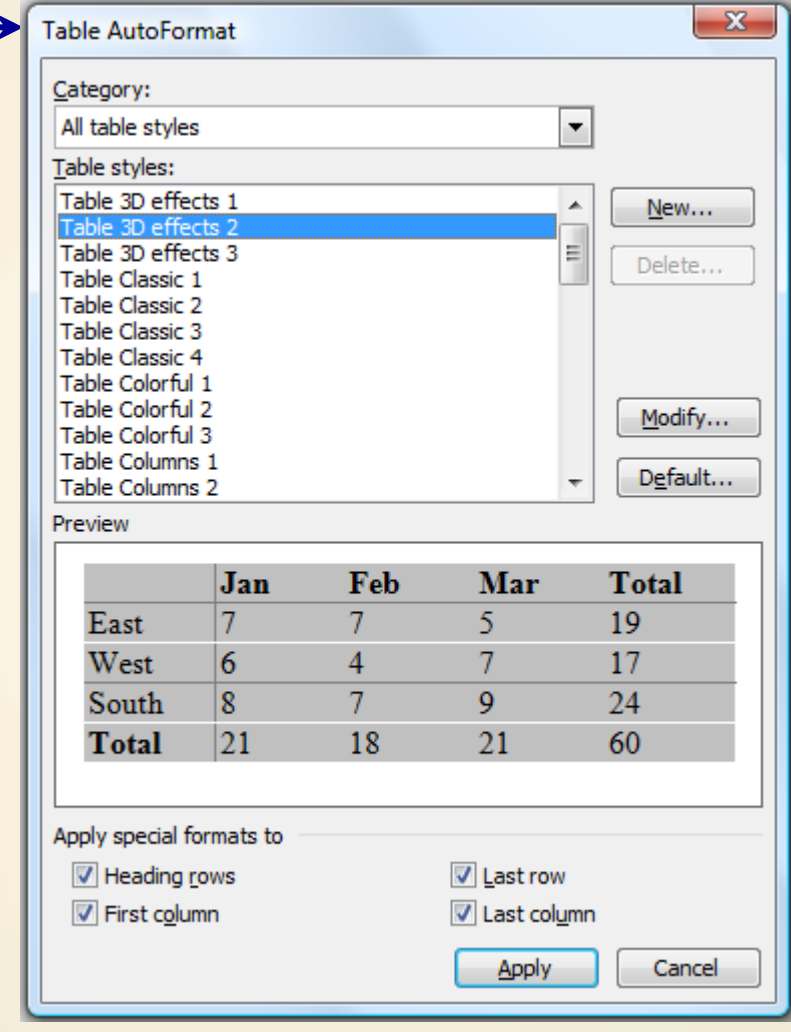

### **7. Table**  $\rightarrow$  Sort & Formula:

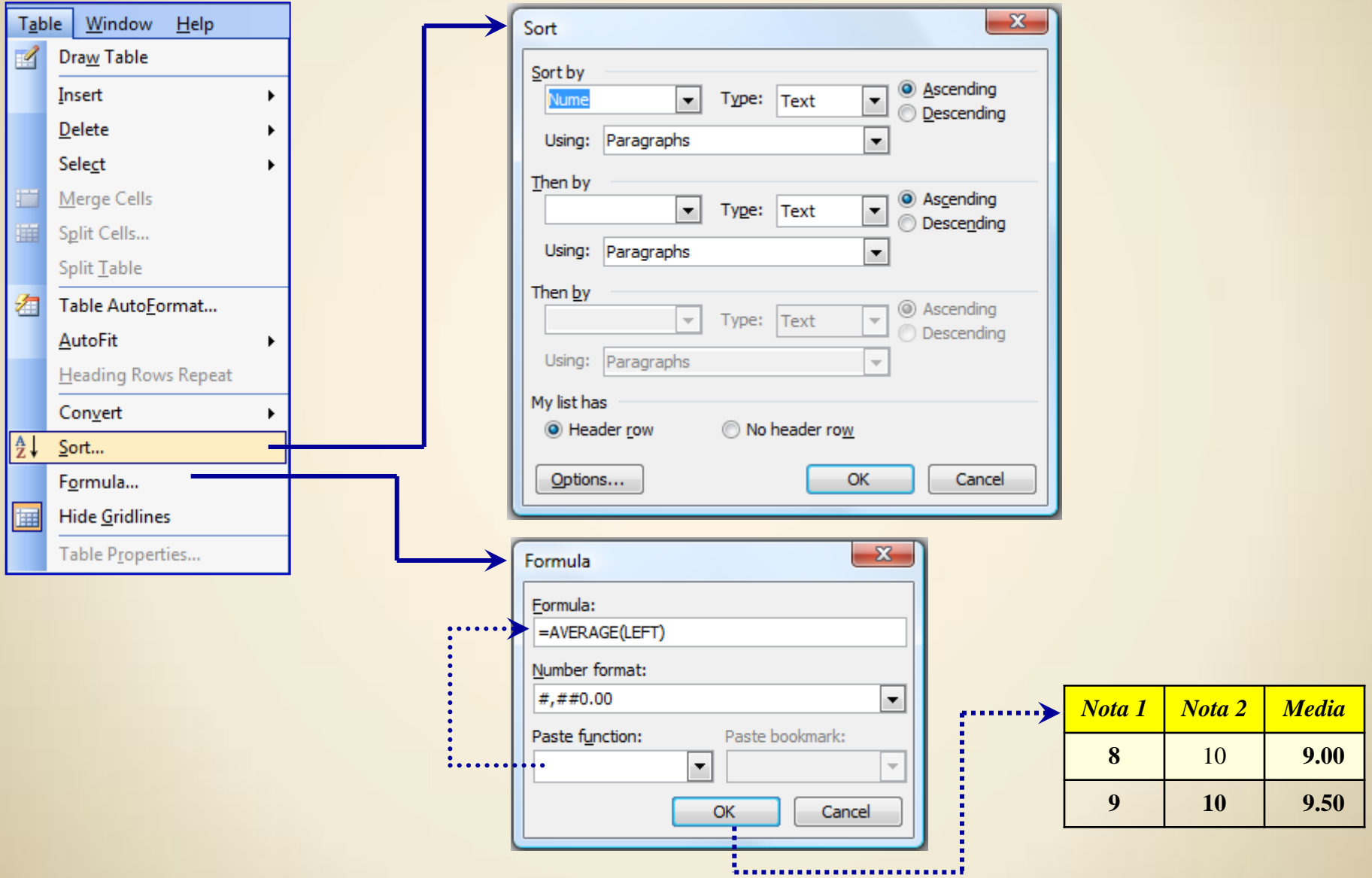

## **7. Table**  $\rightarrow$  Properties:

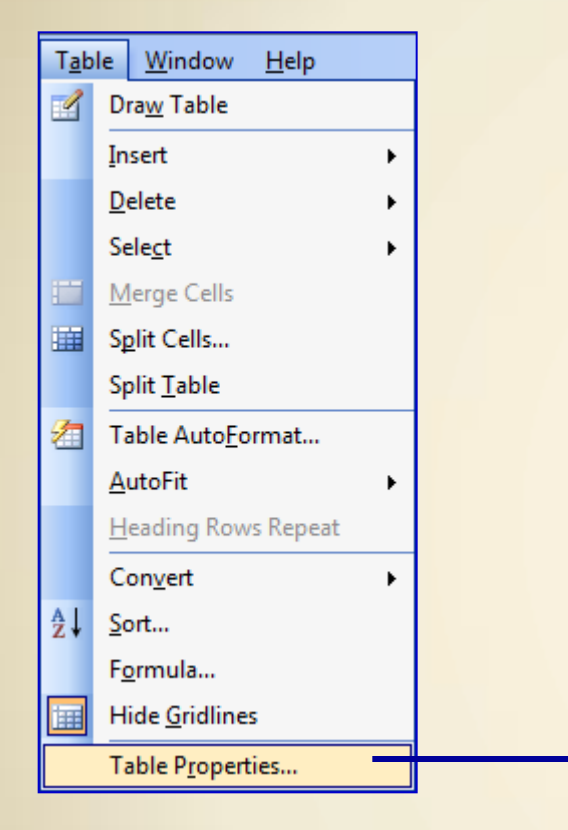

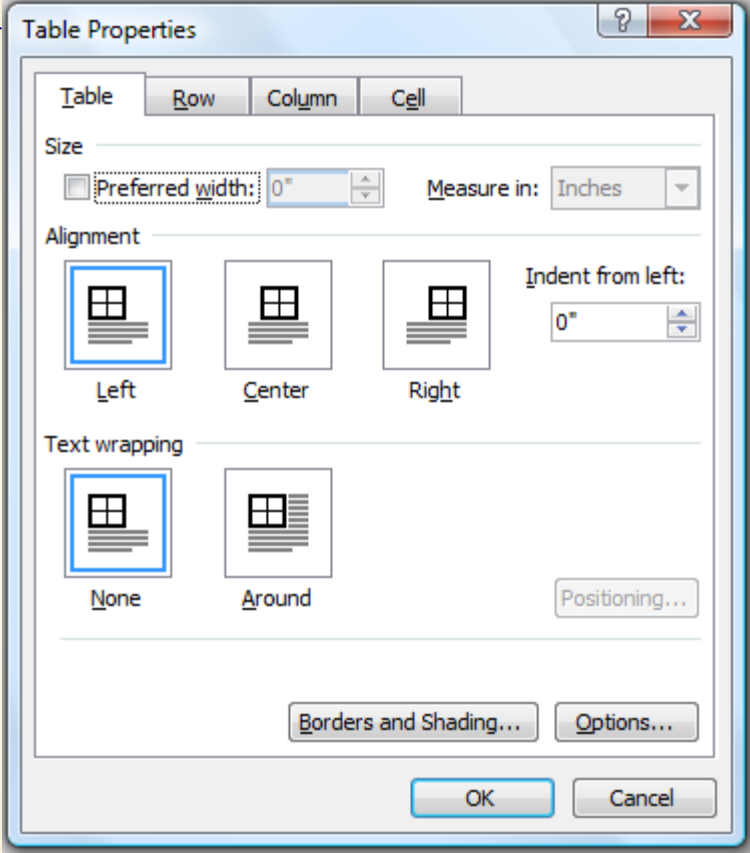

## **8. Window**:

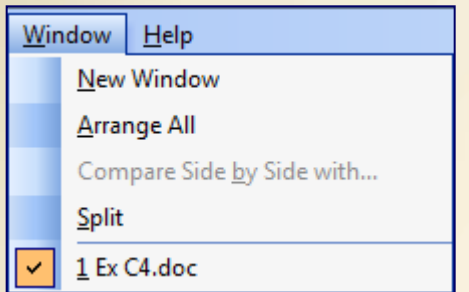

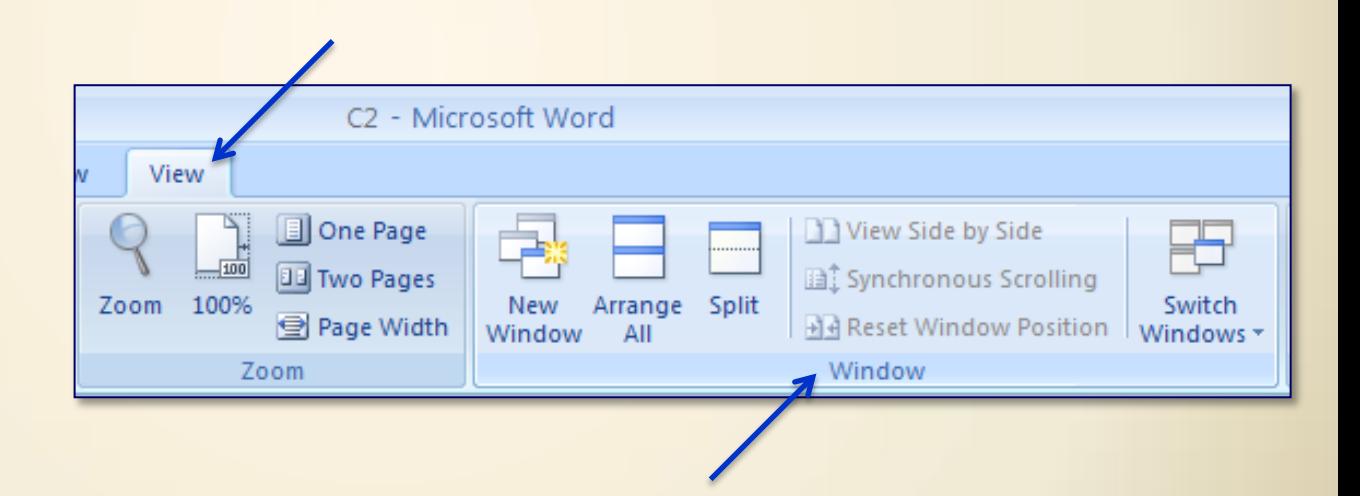

# **9. Help**:

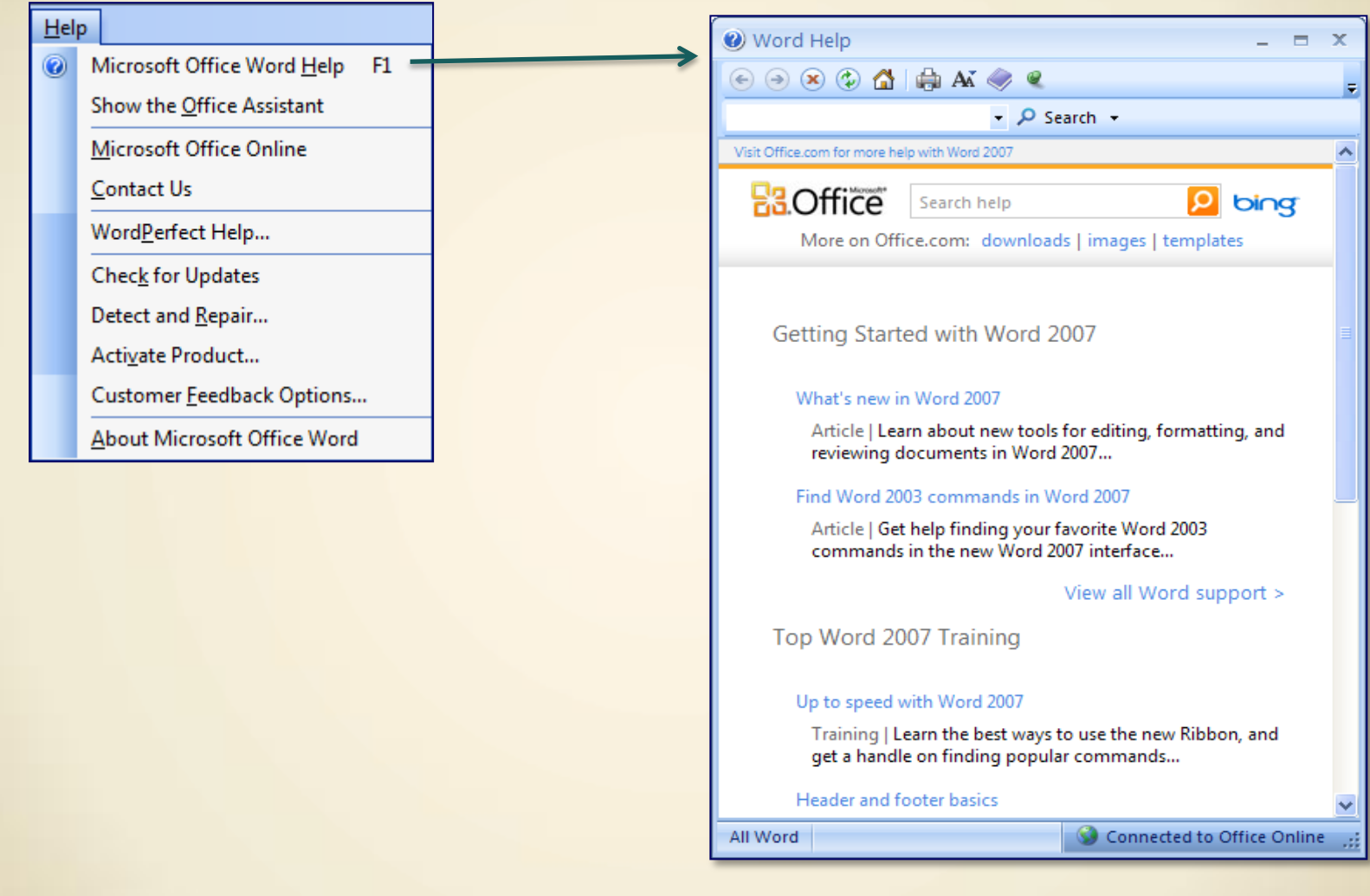

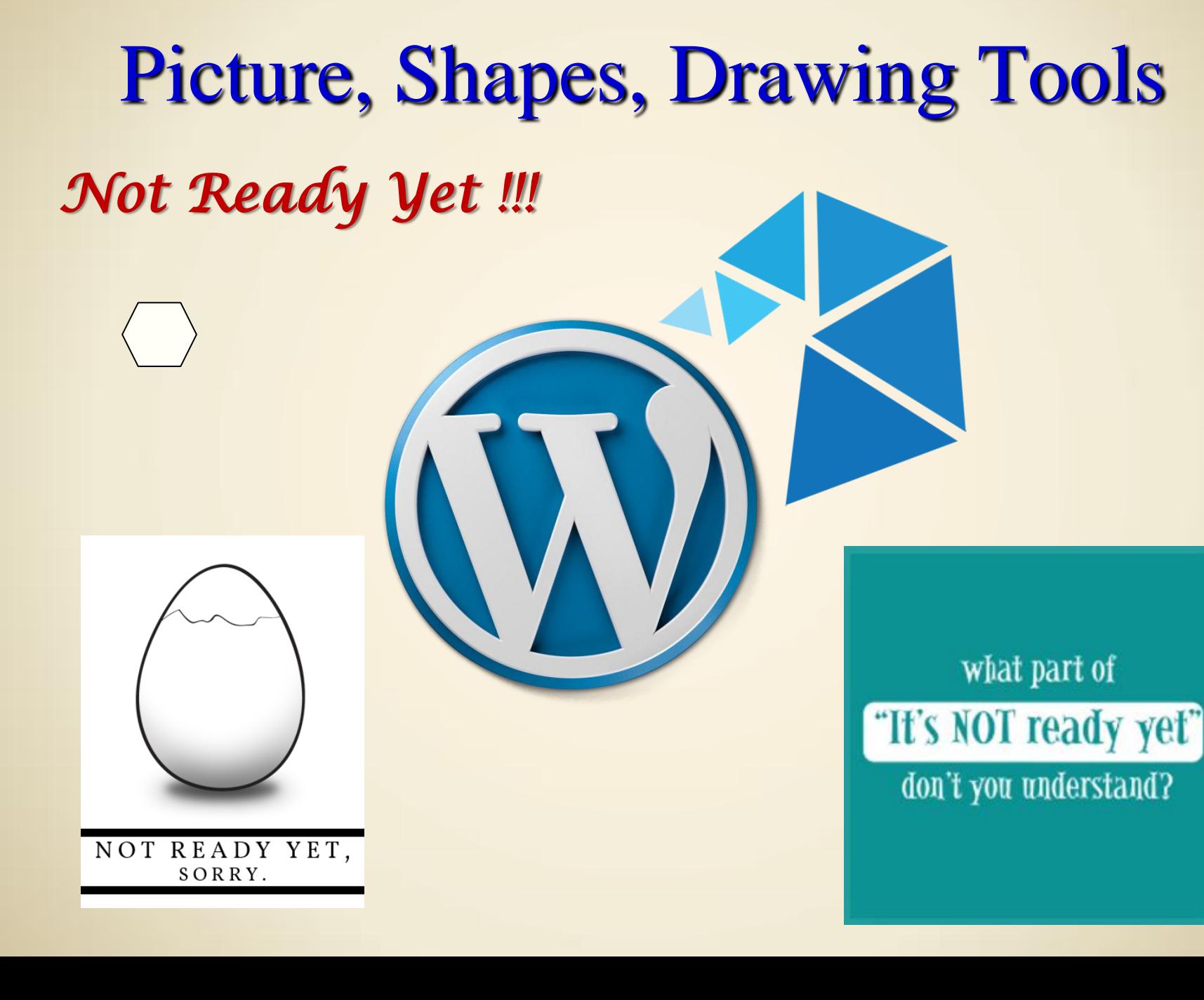

#### *Tema* - Aplicati (Utilizati):

#### Table :

Draw & Insert, AutoFormat, Sort & Formula, Properties

- Picture:
	- $\checkmark$

#### ... C<sub>4</sub>/26 Oct. 2016

**Curs** 5. *Microsoft Excel*  $\rightarrow$  2 Noi. 2016 …